# **Passo a Passo para Finalização de Projetos de Pesquisa**

Para que o projeto possa ser finalizado, o proponente deverá executar alguns passos para que seja liberado as avaliações para Coordenador(a) de Pesquisa.

## **1. Ações do Proponente do Projeto**

Todas as atividades deverão ter o Registro de Execução inserido clicando na aba Metas/Atividades e em seguida no botão **Registrar Execução** na coluna Ação, descrito na Figura abaixo.

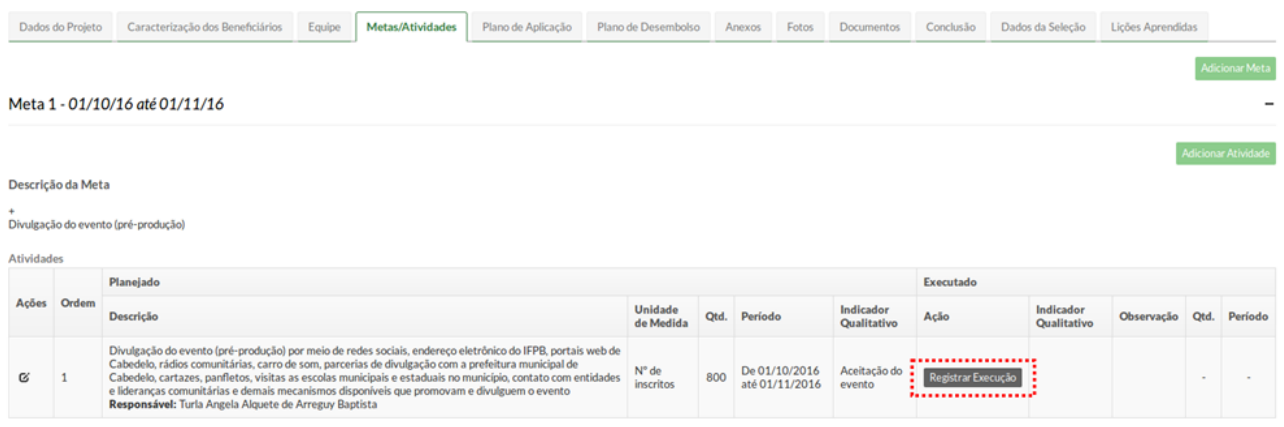

Os gastos com o projeto também deverão ser registrados, clicando na aba **Plano de Desembolso** e em seguida no botão **Gerenciar Gastos**. Como podemos ver na Figura abaixo.

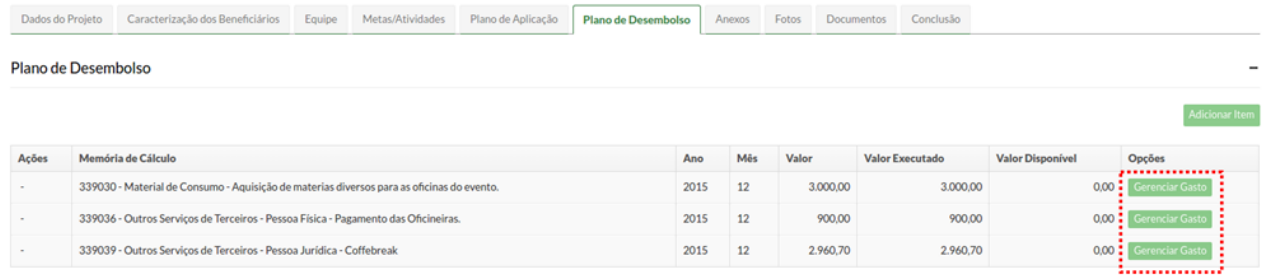

Após o registro de todas as atividades e o gerenciamento dos gastos, o proponente deverá aguardar avaliação das atividades, **registrada pelo(a)** Coordenador(a) de Pesquisa **descritas no item 2**, para que posteriormente execute o registro de conclusão do projeto, clicando na aba **Conclusão** e em seguida no botão **Registro de Conclusão**. Após o registro de conclusão, o proponente deverá clicar no botão **Finalizar o Projeto,** como podemos ver na Figura abaixo.

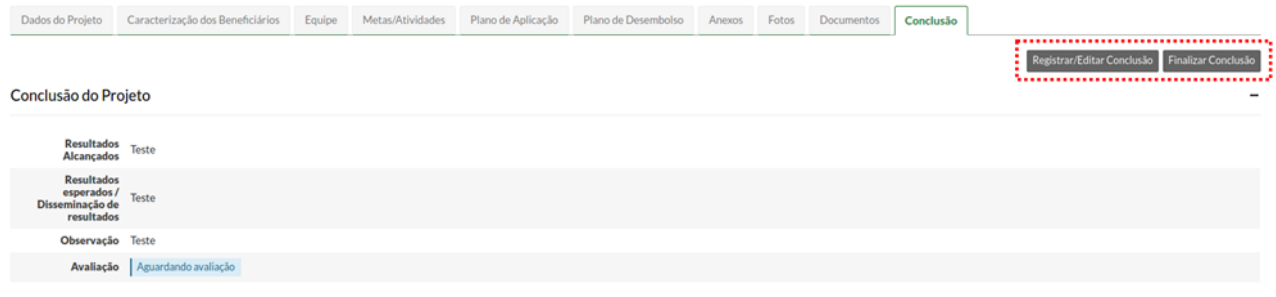

## **2. Ações do(a) Coordenador(a) de Pesquisa**

Após o registro de execução das atividades o(a) Coordenador(a) de Pesquisa deverá validas as execuções, clicando no item **Monitoramento** encontrado no menu principal, localizar o projeto que deseja avaliar e em seguida clicar no botão **Acompanhar Validação.**

### Monitoramento

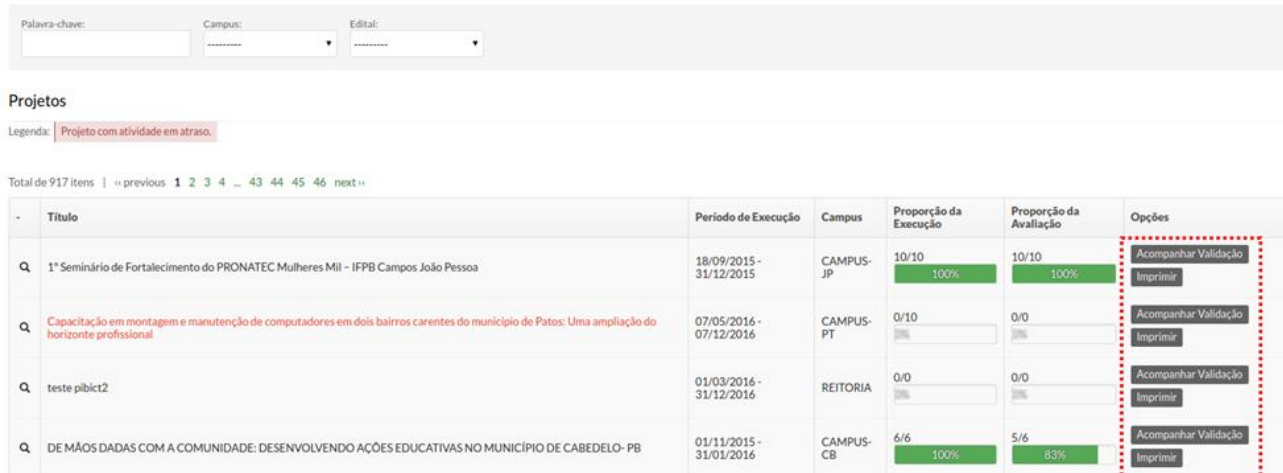

Em seguida o(a) Coordenador(a) de Pesquisa deverá validar as **Metas** e **Gastos**, identificados em abas, clicando nos botões **Aprovar** ou **Não Aprovar.** Como podemos ver na Figura abaixo.

# Validar Execução

Visualizar Projeto

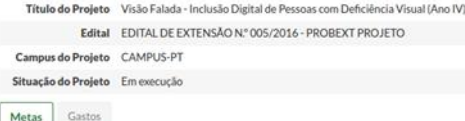

Validação das Metas

#### Meta 1 - Capacitação no sistema dosvox

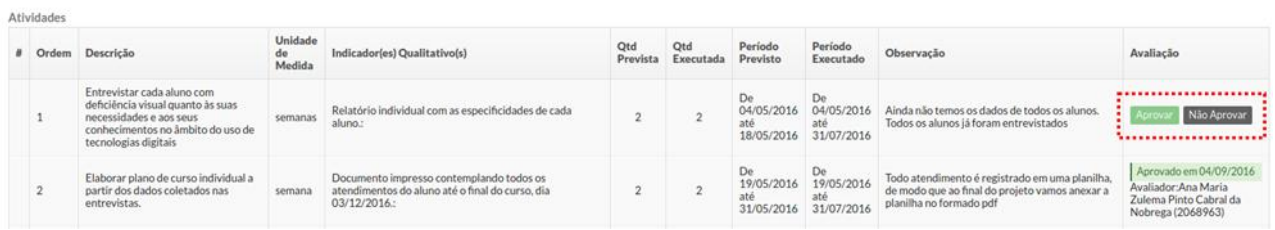

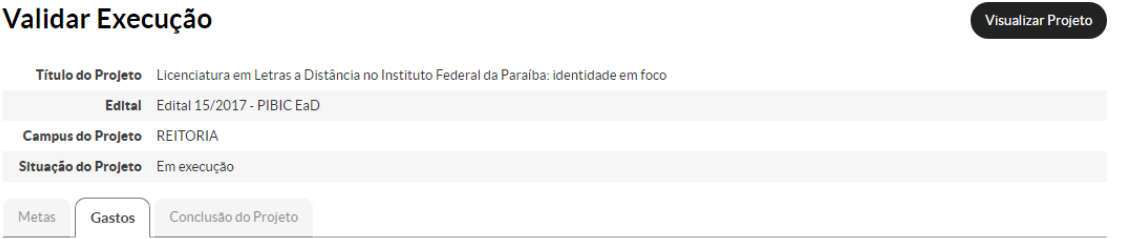

#### Validação dos Gastos

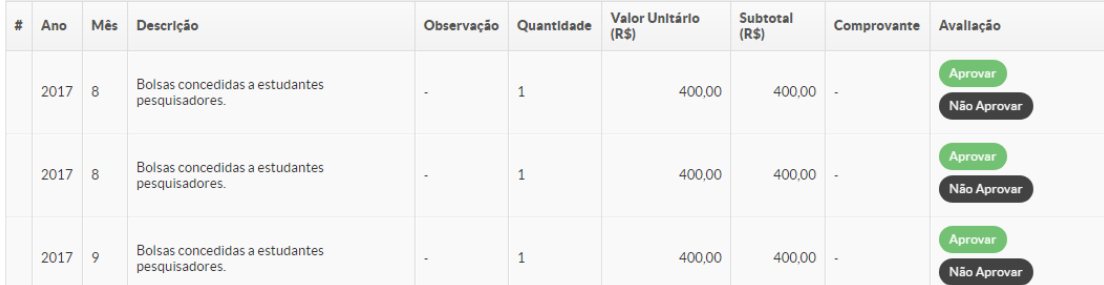

Após o registro de conclusão e posterior finalização do projeto executado pelo proponente, o(a) Coordenador(a) de Pesquisa deverá emitir o parecer clicando na aba Conclusão do Projeto e em seguida no botão Emitir Parecer, finalizando o ciclo de execução do projeto. Como podemos ver na Figura abaixo.

## Validar Execução

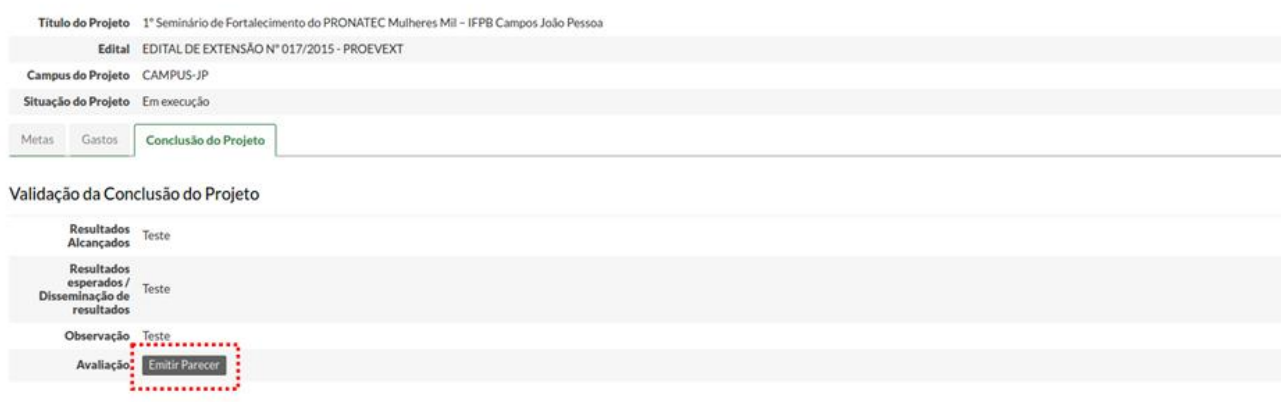